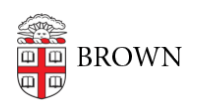

[Knowledgebase](https://ithelp.brown.edu/kb) > [Desktop Computing and Printing](https://ithelp.brown.edu/kb/desktop-computing-and-printing) > [Apple Macintosh Computers](https://ithelp.brown.edu/kb/apple-macintosh-computers) > [Turn](https://ithelp.brown.edu/kb/articles/turn-off-video-call-reactions-in-macos-sonoma) [Off Video Call Reactions in macOS Sonoma](https://ithelp.brown.edu/kb/articles/turn-off-video-call-reactions-in-macos-sonoma)

## Turn Off Video Call Reactions in macOS Sonoma

David Boyd - 2024-05-24 - [Comments \(0\)](#page--1-0) - [Apple Macintosh Computers](https://ithelp.brown.edu/kb/apple-macintosh-computers)

Apple's macOS Sonoma, released in late 2023, introduced [video call reactions](https://support.apple.com/en-us/105117) which are enabled by default. These reactions are activated by specific gestures, which can be unintentionally triggered during Zoom meetings.

Some examples of these reactions are shown below:

Fireworks - activated when the speaker holds two thumbs up

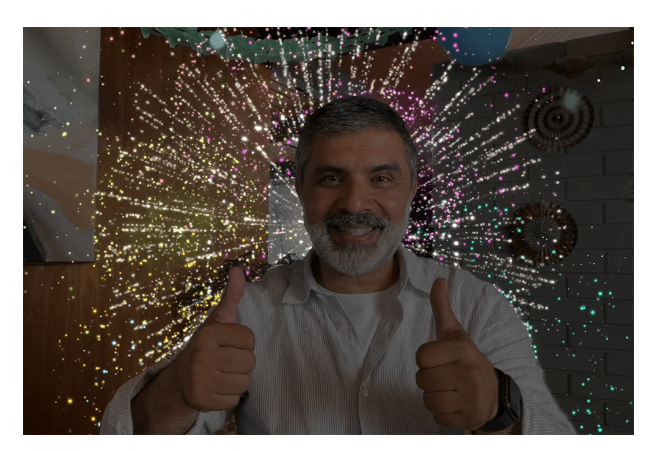

Balloons - activated when the speaker makes a peace sign

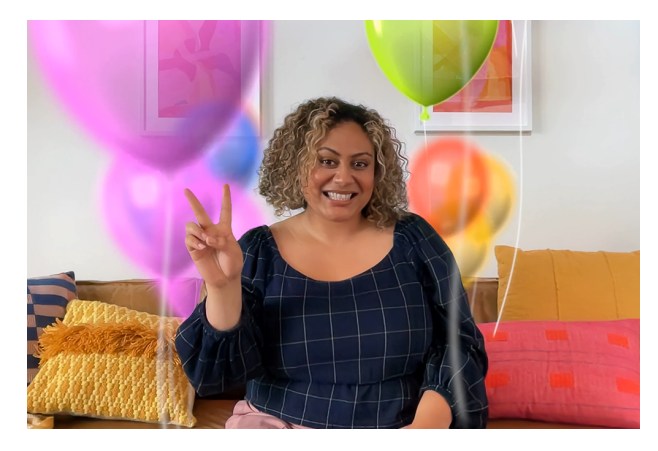

Confetti - activated when the speaker makes two peace signs

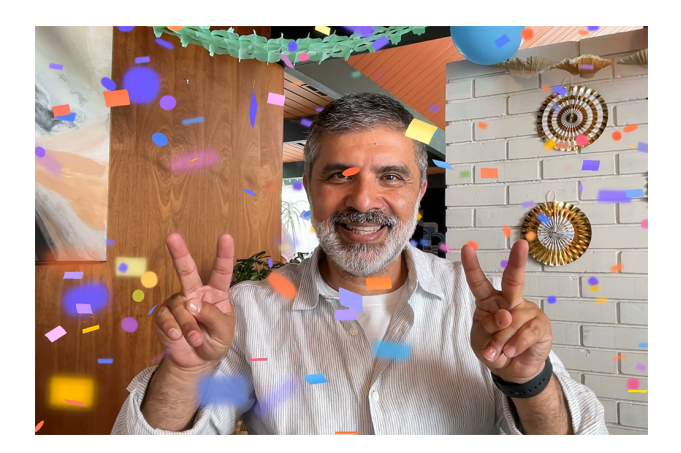

If you wish to prevent video call reactions from potentially distracting meeting participants, please follow the steps below to disable reactions.

## **Disable Reactions**

- 1. Launch Zoom and join/start a meeting and enable your video
- 2. Click on the Facetime camera menu bar icon  $\Box$  (if you have the DisplayLink Manager app installed you may see **instead**)
- 3. Click **Reactions**. Green = enabled Gray = disabled Reactions ⊕
- 4. Repeat this process for any other application that uses a webcam (ex. Microsoft Teams, Webex, etc.)

Reactions - Enabled

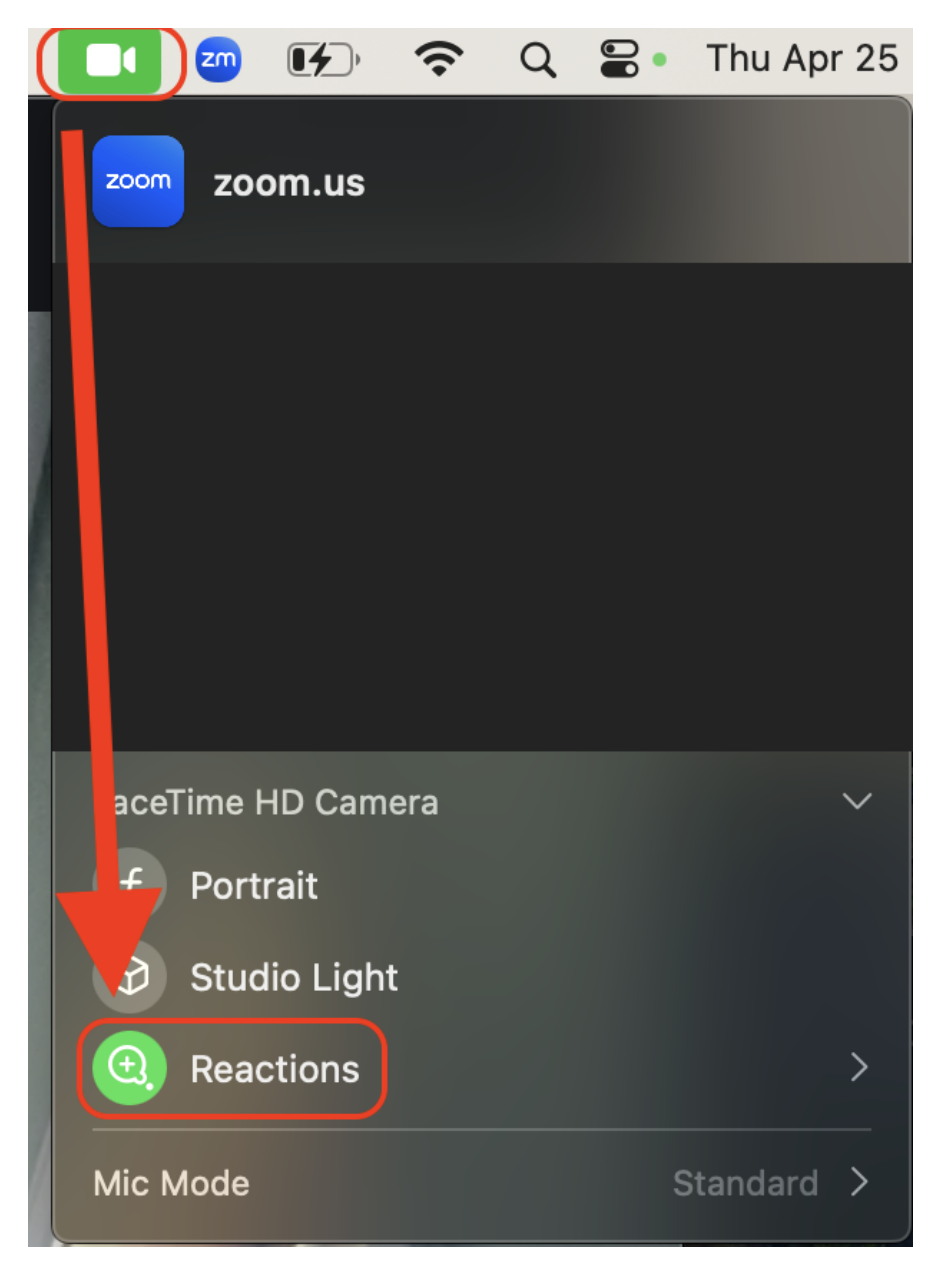

Reactions - Disabled

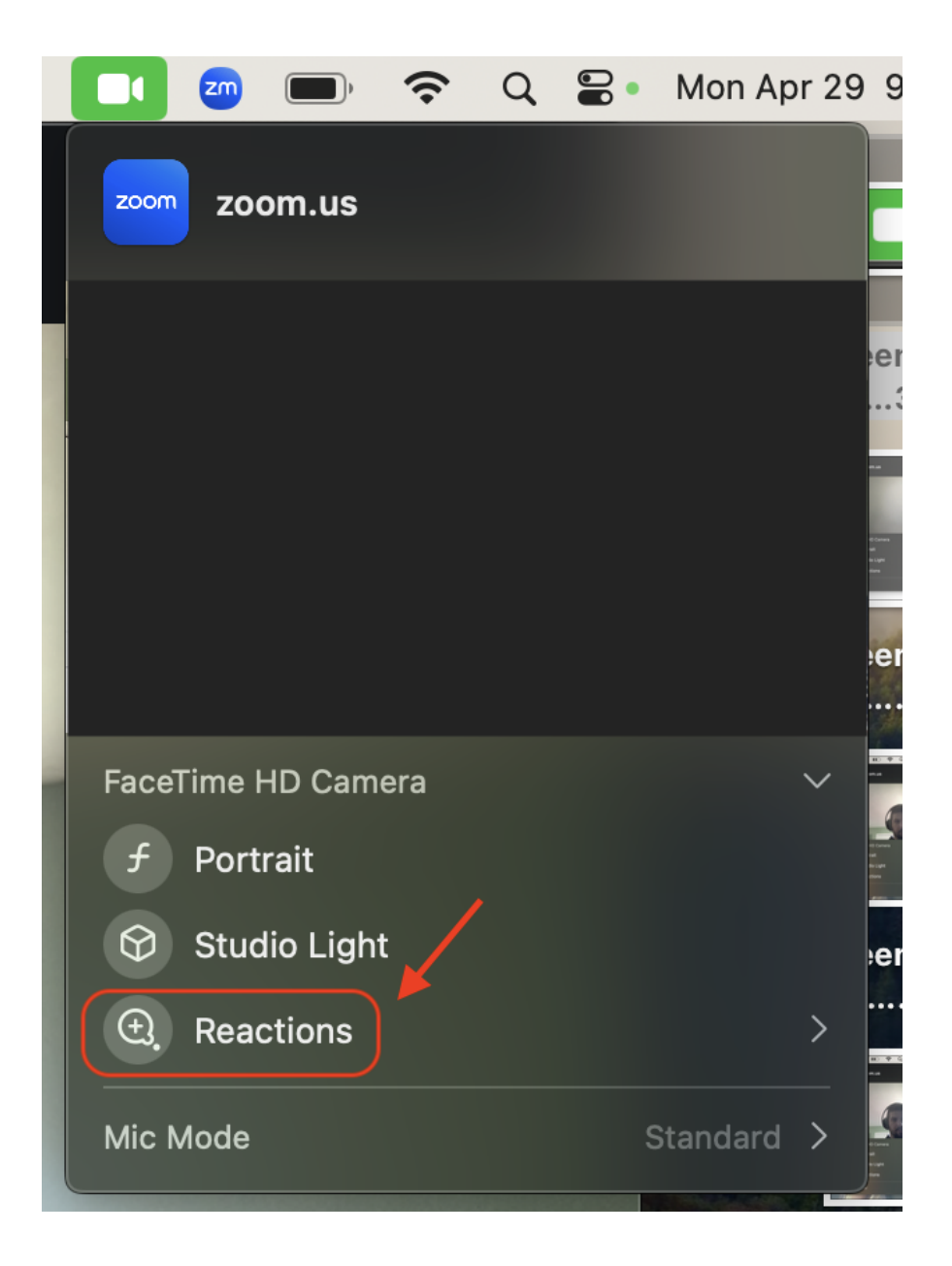

For more information about macOS video effects, please reference Apple's support article [Use video effects during FaceTime calls on Mac](https://support.apple.com/en-ca/guide/facetime/fctm81f99179/5.0/mac/14.0). Please note that although the article only mentions Facetime, this applies to any application that can utilize a webcam.